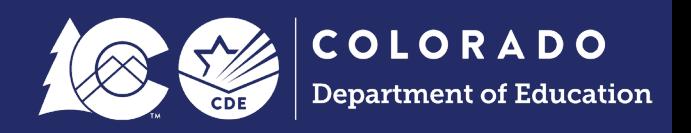

# **CEDAR/COGNOS Report Guide**

**Student End of Year** 

# **Contents**

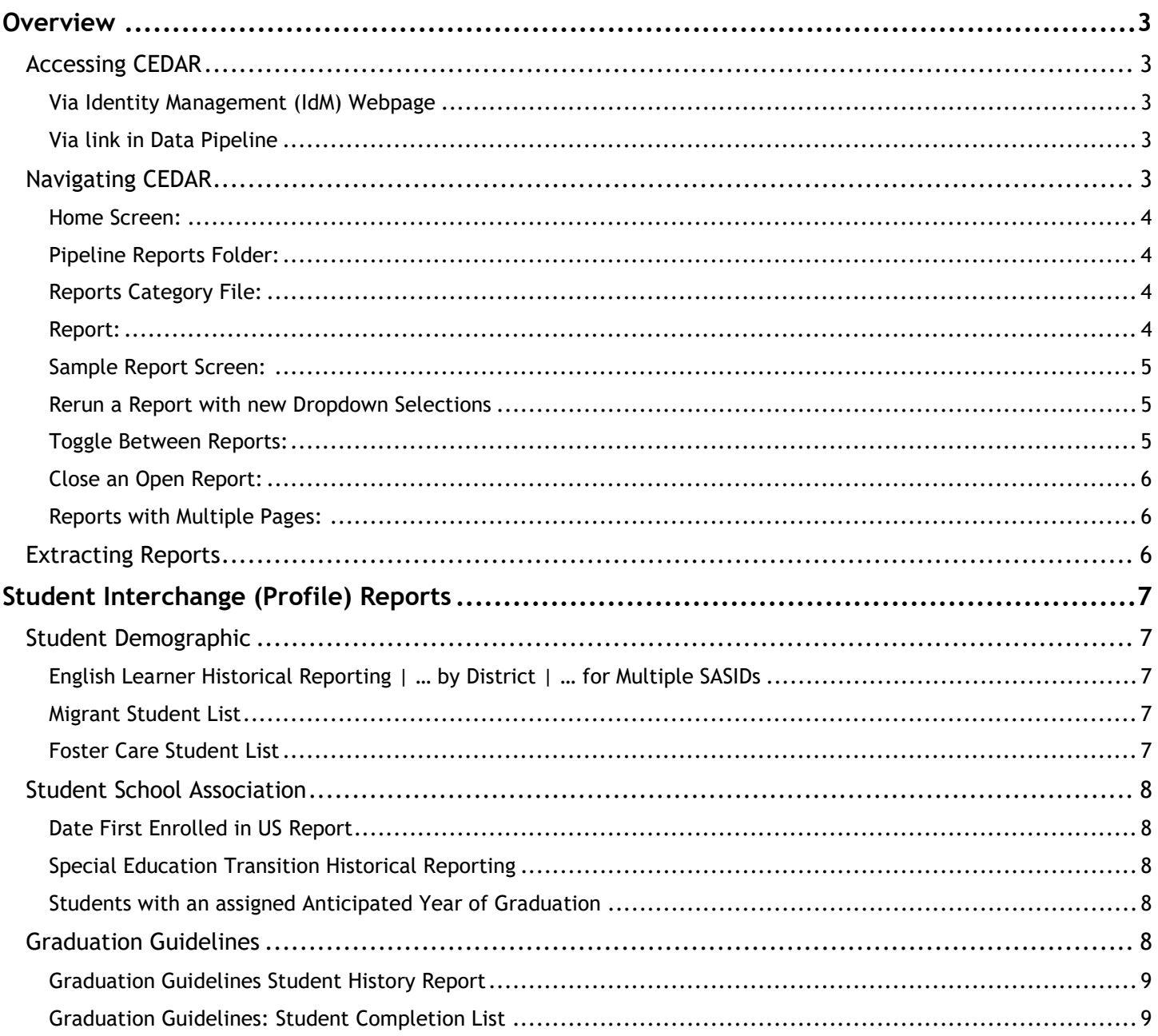

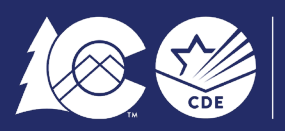

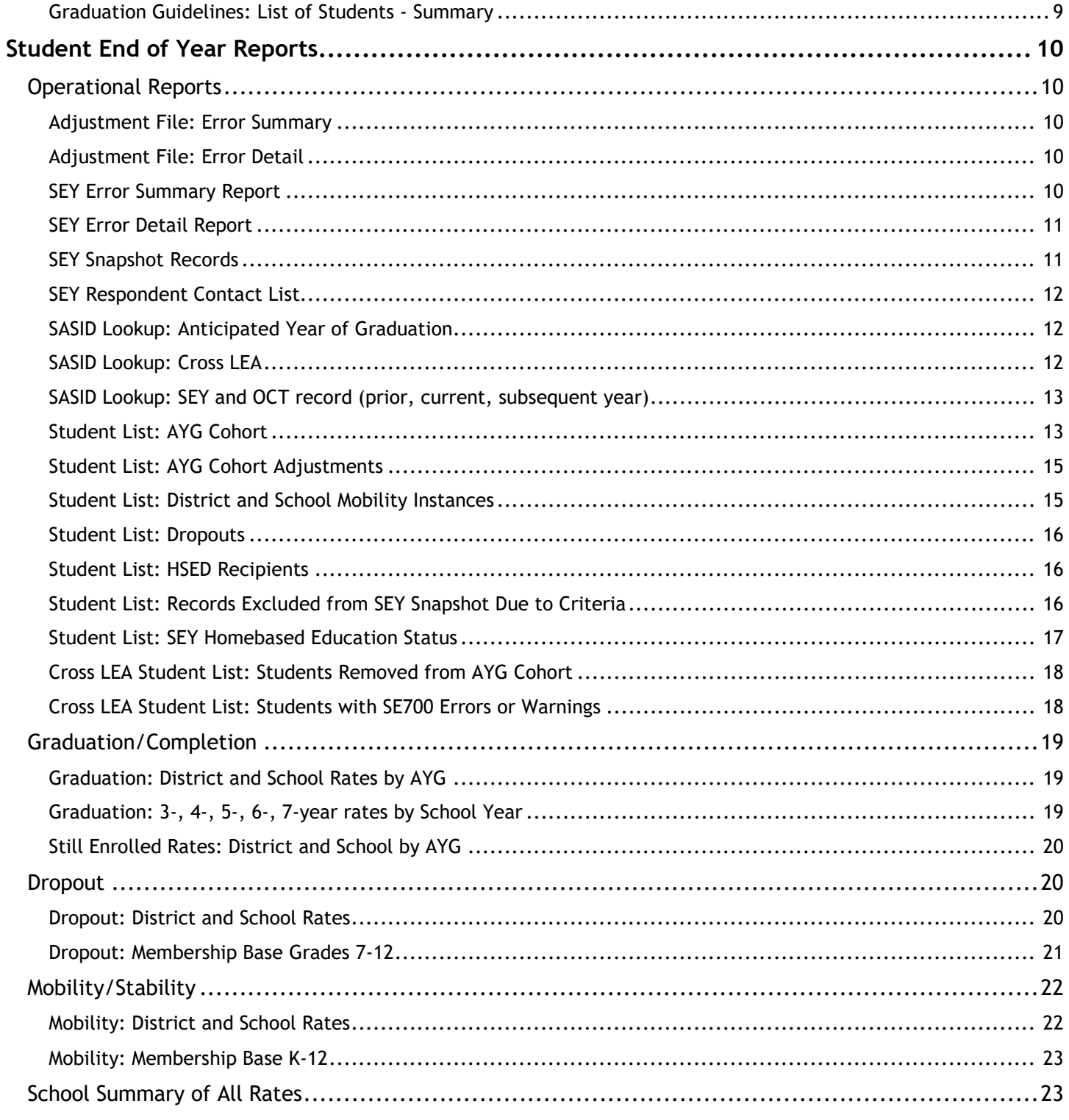

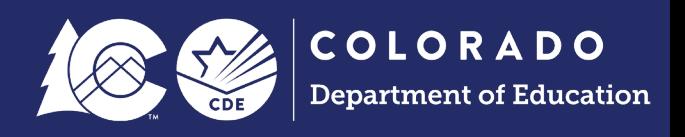

# <span id="page-2-0"></span>**Overview**

The Colorado Education Data Analysis and Reporting system (CEDAR) is a private, secure system which provides student level data to authorized users. Access to student-level data is limited to educators who have need for such data.

Often CEDAR is referred to as COGNOS since COGNOS is the software currently powering the Colorado Education Data Analysis and Reporting system (CEDAR).

Reports in CEDAR/COGNOS have multiple purposes. Some are used as operational reports to assist data respondents in looking up specific information on students, file/snapshot errors, and students missing from a snapshot due to profile errors. Other reports are used to validate data when finalizing a data collection. Many reports also provide districts with a preview of data that will be published based upon specific data collections. (i.e., student enrollment)

Student Interchange CEDAR/COGNOS reports are focused on the information needed to accurately report student's demographic or school information.

Student End of Year CEDAR/COGNOS reports are focused on the information needed to accurately report a student's educational history and validate graduation, completion, dropout, mobility, and stability rates.

**Applications** 

**Reporting System)** 

Log in to CEDAR

· CEDAR (Colorado Education Data Analysis and

#### <span id="page-2-1"></span>Accessing CEDAR

Google Chrome is the preferred browser when working with CEDAR/COGNOS reports.

#### <span id="page-2-2"></span>**Via Identity Management (IdM) Webpage**

- 1. Go to the IdM webpage.
- 2. Select the CEDAR application link.
- 3. Select the 'Log in to CEDAR' button

#### <span id="page-2-3"></span>**Via link in Data Pipeline**

- 1. [Login to Data Pipeline.](https://www.cde.state.co.us/idm/datapipeline)
- + Cognos Report 2. Select COGNOS Report button from the left sidebar menu.

#### <span id="page-2-4"></span>Navigating CEDAR

Use the sidebar on the left to navigate to the pipeline reports folder, reports categories, and specific reports. The dropdown menu in the center of the screen can be used to toggle between reports.

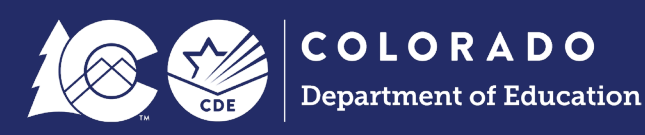

#### <span id="page-3-0"></span>**Home Screen:**

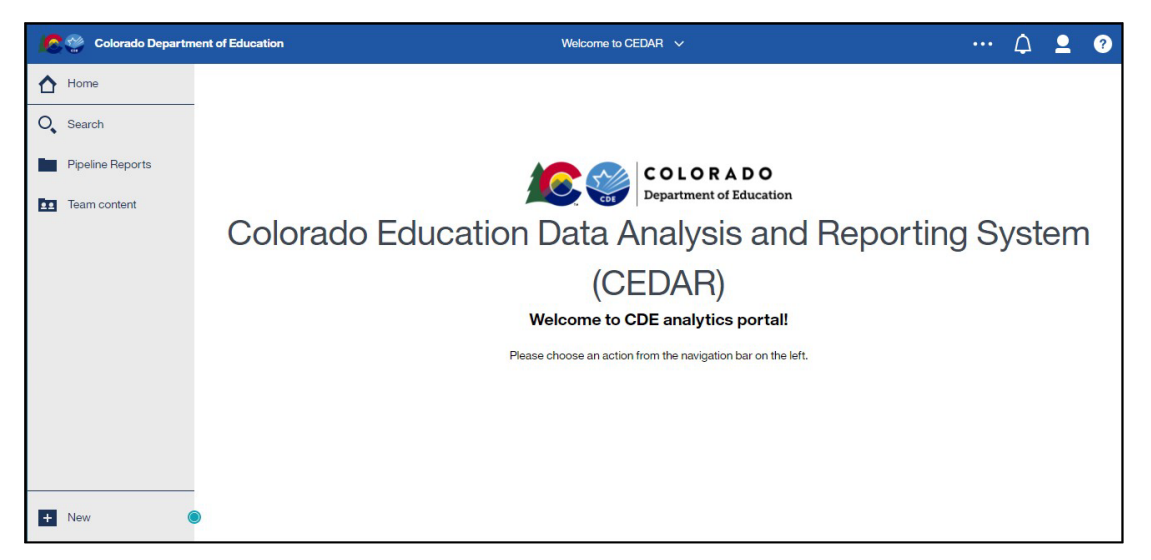

#### <span id="page-3-1"></span>**Pipeline Reports Folder:**

Select this folder to view available report categories (files).

#### <span id="page-3-2"></span>**Reports Category File:**

 $\Box$  Reports are organized based upon a user's access permissions in IdM. Each file represents reports connected to a specific data collection/IdM user role. Student End of Year data respondents should be assigned to both the Student End of Year and Student Profile roles in IdM which includes access to these report categories in CEDAR.

Pipeline Reports

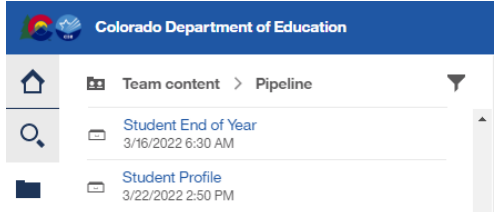

## <span id="page-3-3"></span>**Report:**

Within each report category file is a list of all available reports. Select the desired report from this list.

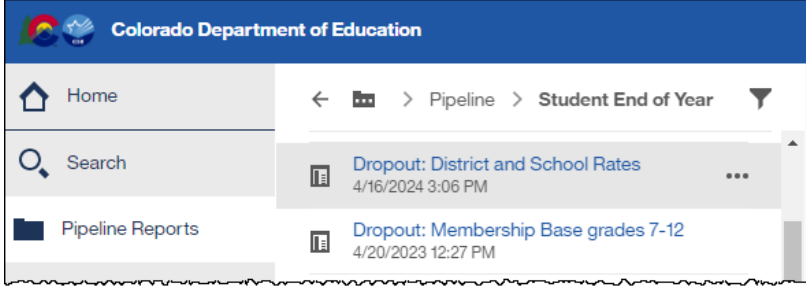

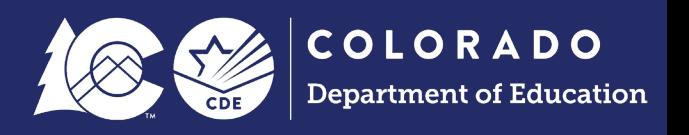

#### <span id="page-4-0"></span>**Sample Report Screen:**

Report screens will vary slightly based upon the report. Complete the required selection dropdown menus and any desired optional selection areas. Select 'Finish' to review the report.

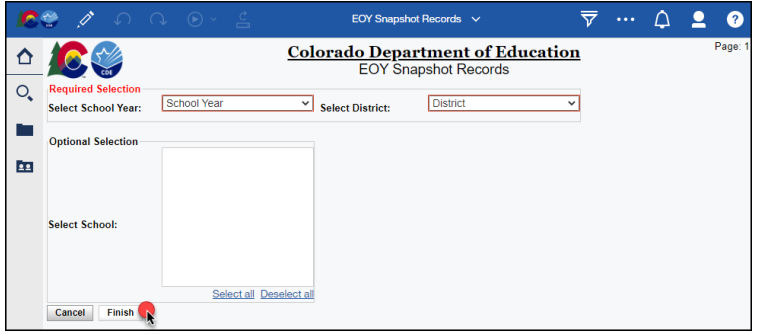

#### <span id="page-4-1"></span>**Rerun a Report with new Dropdown Selections**

While in a report, select the 'Run as' button at the top of the screen. Then select 'Reset prompts and run' to close the report and go back to the report screen to select new dropdown menus and run the report again.

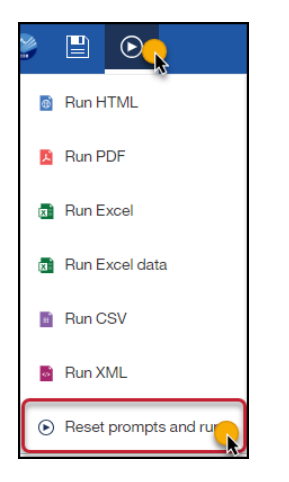

#### <span id="page-4-2"></span>**Toggle Between Reports:**

Select a recent report from the dropdown list at the top center of your screen.

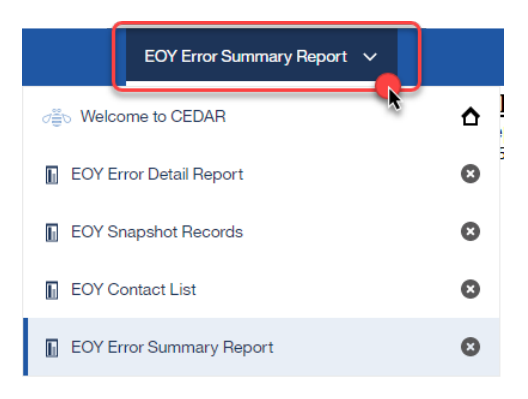

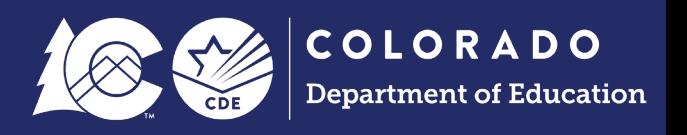

#### <span id="page-5-0"></span>**Close an Open Report:**

Select the x button in the recent report dropdown list at the top center of your screen. This resets the report parameters if you wish to run the report again with different parameters.

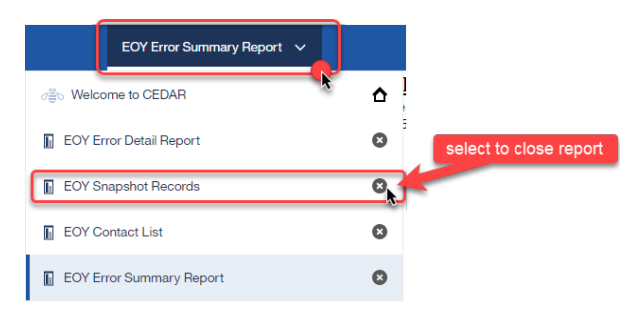

#### <span id="page-5-1"></span>**Reports with Multiple Pages:**

Often a report will contain multiple pages of information. Use the navigation arrows at the bottom of the screen to move through report pages.

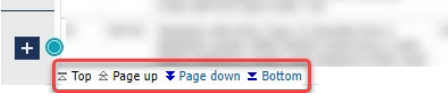

#### <span id="page-5-2"></span>Extracting Reports

It is often helpful to save a report as an excel file on your computer. This is especially beneficial when reviewing reports with many pages of data or if you wish to filter a report on a specific field. Since many of these reports are only available to data respondents, there may be times where a respondent may wish to save a copy of a report to share with other district employees who need access to this information. (For example, English Language Learner colleagues may wish to review the 'District Summary of ELL Students' report for their school to cross reference the total amount of ELL students in the district). Please remember to use your district's secure file sharing process when sharing personally identifiable information. As a reminder, email is not a secure method of sharing personally identifiable information (PII).

- 1. Open the desired report
- 2. Select the 'Run as'  $\Theta$  button at the top of the screen.
- 3. Select 'Run Excel' from the dropdown menu.
	- a. Note: If using Google Chrome, a new window will pop-up (shown below). Open the file once it completes downloading.
- 4. Save the downloaded file to your computer for future use.

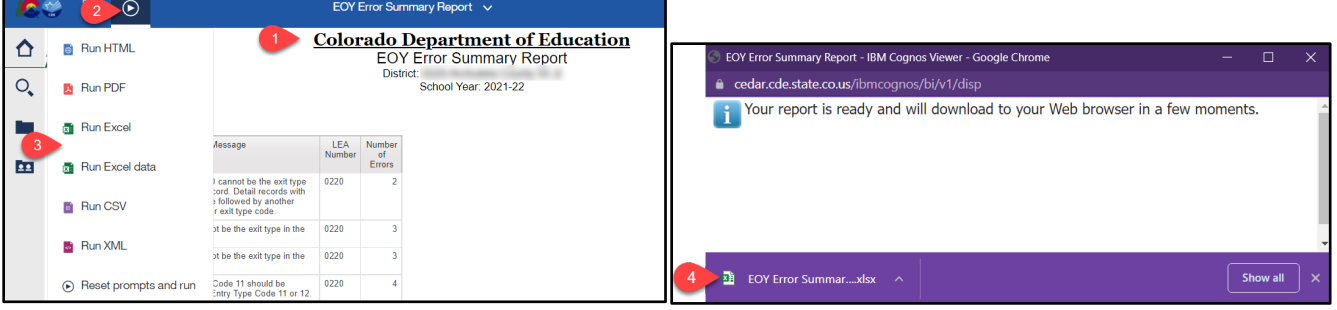

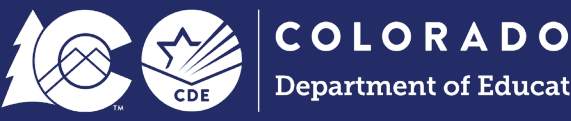

# <span id="page-6-0"></span>**Student Interchange (Profile) Reports**

Users with the student profile permissions in Identity Management (IdM) have access to Student Interchange reports. This includes the IdM roles of STD~LEA Viewer and STD~LEA User. All Student End of Year data respondents should be assigned one of the STD~ roles in IdM, providing them access to the 'Student Profile' report file in CEDAR.

These reports are connected to data provided through the Student Interchange files (Student Demographics, Student School Association, and Graduation Guidelines). They are operational reports in nature, assisting districts with reporting accurate data on these files and providing historical information when helpful.

#### <span id="page-6-1"></span>Student Demographic

See the Student Interchange CEDAR/COGNOS report guide posted on the [Student Interchange website](https://www.cde.state.co.us/datapipeline/inter_student) for information regarding all Student Demographic related reports. Below are notes regarding specific reports SEY data respondents may find beneficial during the SEY reporting cycle.

## <span id="page-6-2"></span>**English Learner Historical Reporting | … by District | … for Multiple SASIDs**

These three reports provide historical information regarding the historical English Learner status of a student. The first allows a respondent to lookup an individual student's history by SASID, the second an entire list by the reporting district, and the third allows a respondent to look up multiple SASIDs at once.

A student's EL status in the SEY collection should match their status in the OCT collection when the student has remained in the same district all year long. Any mid-year changes to a student's status require an approved exception request.

When students transfer between districts or leave and return to the same district, districts are expected to follow the EL screening procedures detailed on the [ELD Program Requirements webpages.](https://www.cde.state.co.us/cde_english/eldrequirements) Students with prior EL history whose screening results show they are English Proficient would be placed in the applicable spot along Colorado's standard EL progression. These reports are very helpful when reviewing a student's EL history across Colorado to place a student appropriately along the EL progression after screening.

#### <span id="page-6-3"></span>**Migrant Student List**

List of students by district who have been identified as Migrant students by CDE's Office of Migrant Education. More information can be found on the [Office of Migrant Education's website.](https://www.cde.state.co.us/migrant) 

Students on this list are expected to have a free reduced lunch status of '01' free.

#### <span id="page-6-4"></span>**Foster Care Student List**

This is a list of students who have been identified as in Foster Care by the Colorado Department of Education using data provided by the Colorado Department of Human Services. This information is confidential and should not be shared with unauthorized individuals.

Students on this list are expected to have a free reduced lunch status of '01' free.

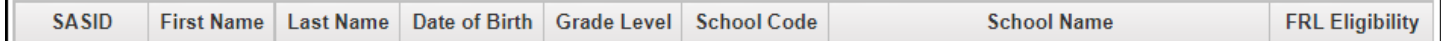

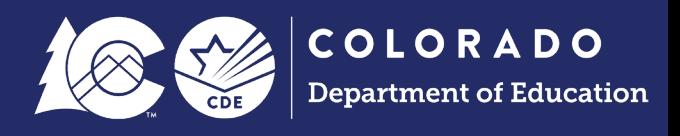

#### <span id="page-7-0"></span>Student School Association

See the Student Interchange CEDAR/COGNOS report guide posted on the [Student Interchange website](https://www.cde.state.co.us/datapipeline/inter_student) for information regarding all Student School Association related reports. Below are notes regarding specific reports SEY data respondents may find beneficial during the SEY reporting cycle.

#### <span id="page-7-1"></span>**Date First Enrolled in US Report**

This report allows a respondent to look up the date on record with CDE that a student was first enrolled in a US school by SASID. This is based upon records reported in the data pipeline system.

The SEY collection cross checks the reported 'Date First Enrolled in US' reported by districts in Spring Assessments data collections with SEY data. Districts should not have a more recent date first enrolled in the US than reported by their LEA or another during the school year.

Report Tip: If you don't input a SASID in the prompt screen and select 'Finish', the report will pull the entire district list.

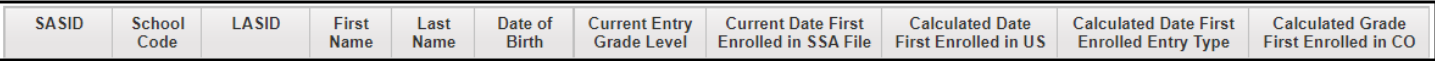

#### <span id="page-7-2"></span>**Special Education Transition Historical Reporting**

This report will display Student October information, Student End of Year information, and Special Education End of Year information for the current year. To view the information in this report, the district must have the Student October Snapshot and the Student End of Year Snapshot in place for the year prompted. The report will pull and display all students indicated as Special Education Transition along with information reported from the various collections.

This report is designed to support coding for Transition students, allowing districts to compare their coding to the coding patterns outlined in [section 5 of the SEY Collection Manual,](https://www.cde.state.co.us/datapipeline/sey_collectionmanual) posted on the [SEY Website.](https://www.cde.state.co.us/datapipeline/snap_eoy)

#### <span id="page-7-3"></span>**Students with an assigned Anticipated Year of Graduation**

This list of students reflects students on your SSA file who have an assigned Anticipated Year of Graduation (AYG). It is based upon the prior year's SEY reporting and does not update until this year's student end of year reporting is finalized. To review current AYG cohorts as updated by the creation of a new student end of year snapshot, please see the 'Student List: AYG Cohort' report in the Student End of Year COGNOS reporting category file.

SEY respondents may find this report most helpful in the interim between the prior year SEY and the opening of the current year SEY collection. It is important to note that this report only matches against untagged DEM & SSA files.

#### <span id="page-7-4"></span>Graduation Guidelines

See the Student Interchange CEDAR/COGNOS report guide posted on the [Student Interchange website](https://www.cde.state.co.us/datapipeline/inter_student) for information regarding all Graduation Guidelines related reports. Below are notes regarding specific reports SEY data respondents may find beneficial during the SEY reporting cycle.

It is important to note that the graduation guidelines interchange file opens in July each year alongside the student demographic and student school association files. The reports mentioned below are available year-

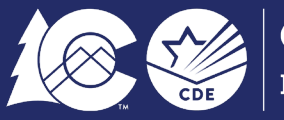

round to support districts as they monitor graduation guidelines completion for their students in anticipation of the SEY collection. All GG reports match data from untagged DEM & SSA files only. If a LEA only has OCT tagged or DEC tagged DEM & SSA files in pipeline, the GG reports will not function.

#### <span id="page-8-2"></span>**Graduation Guidelines: List of Students - Summary**

This report shows the Graduation Guidelines status for any student listed on your district's current untagged SSA file who has at least one reported graduation guideline measure. If a student is not on this list that means no measures have been reported for their SASID, even if they are in a grade level where information may be anticipated. This quick status summary allows you to review students who have met one or both types of measures (English or Math), their Anticipated Year of Graduation, current grade level, and most recent exit status.

SEY Respondents may find it helpful to pull this report periodically throughout the school year to share with high school counselors/administrators/staff supporting student completion of GG requirements for graduation. During the SEY collection, any student listed as graduating (school exit type 90, 95, or 96) must have met GG in both English and Math, as reported on the GG file. Without this information the student's record will receive an error in the SEY collection.

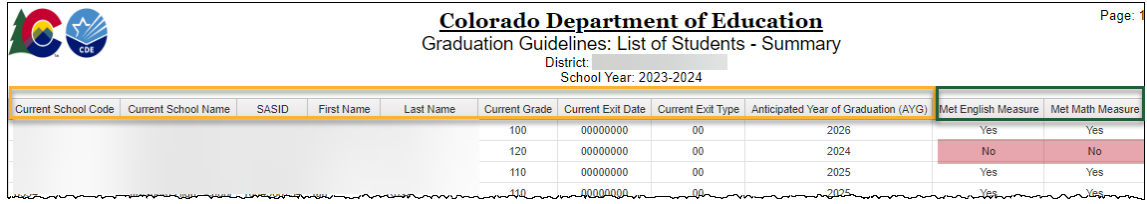

## <span id="page-8-0"></span>**Graduation Guidelines Student History Report**

This report shows all Graduation Guidelines measures reported for a given SASID across all districts and years. It is designed to assist districts in looking up reported measures for transfer students. This report is limited by the available information. Districts are encouraged to report any Graduation Guidelines measure completed by all students throughout the year but are only required to report measures for graduating students. Some districts choose to only report the minimum required information and others report all available information.

This report is designed for districts to use when a detailed reporting history for a specific student's GG are needed.

#### <span id="page-8-1"></span>**Graduation Guidelines: Student Completion List**

This report shows all reported Graduation Guideline measures for any student listed on your district's current untagged SSA file. If a student is not on this list that means no measures have been reported for their SASID, even if they are in a grade level where information may be anticipated. This report is limited by the available information in Data Pipeline. Districts are encouraged to report any Graduation Guidelines measure completed by all students throughout the year but are only required to report measures for graduating students. Some districts choose to only report the minimum required information and others report all available information.

This report is designed for districts to use when a detailed reporting history of graduation guidelines is needed for all students.

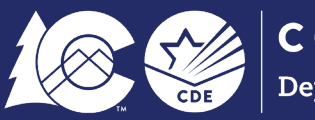

# <span id="page-9-0"></span>**Student End of Year Reports**

Users with the Student End of Year permissions in Identity Management (IdM) have access to Student End of Year reports in CEDAR. This includes the IdM roles of SEY~LEA Viewer, SEY~LEA User, and SEY~LEA Approver.

These reports are based upon data compiled in the SEY Snapshot. Some reports are operational in nature, designed to support the process of completing the SEY collection. Other reports reflect the rates derived from the SEY collection. All graduation/completion, dropout, and mobility/stability rates are embargoed until the public data release in January each year following the completion of the SEY collection. Embargoed rates may be used for internal district purposes only and may not be shared externally or publicly until the official data release.

## <span id="page-9-1"></span>Operational Reports

There are several available SEY reports that are operational in nature, designed to help data respondents with the process of reporting SEY data. These reports update with new file uploads and/or when a new student end of year snapshot is created.

Operational reports fall under the categories of SASID Lookups, Student Lists, Cross LEA reports, snapshot records, or error reports for the SEY snapshot and Adjustment file.

#### <span id="page-9-2"></span>**Adjustment File: Error Summary**

This report shows a list of the business rules triggered by an Adjustment file upload. It matches the Data Pipeline Error report for the Adjustment file.

#### Former Report Name *EOY Adjustments Error Summary Report*

#### <span id="page-9-3"></span>**Adjustment File: Error Detail**

This report shows a detailed list of student records and the corresponding business rules triggered by an Adjustment file upload. It matches the Data Pipeline Error report for the Adjustment file.

#### Former Report Name *EOY Adjustments Errors Detail Report*

#### <span id="page-9-4"></span>**SEY Error Summary Report**

This report shows a list of the business rules triggered by a SEY snapshot. It matches the Data Pipeline Error report for the SEY Snapshot.

This report includes a dropdown menu entitled 'select workflow step.' This will sort the business rules into the originating phase.

- *Snapshot Edits* are the regular phase (SE001-SE400 series) business rules.
- *Cross LEA Edits* are the Cross LEA phase (SE700/SE800 series) specific business rules.
- *Post Cross LEA Edits* are the Post-Cross LEA phase (SE900 series) specific business rules.

It is important to note that regular phase rules can trigger at any point during the collection, requiring respondents to review this report for all workflow step categories once the later phases of the collection have begun. Districts are encouraged to use the data pipeline error report to review errors and warnings during the Cross LEA and Post-Cross LEA phases if they wish to see all errors/warnings in one screen.

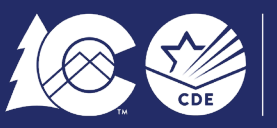

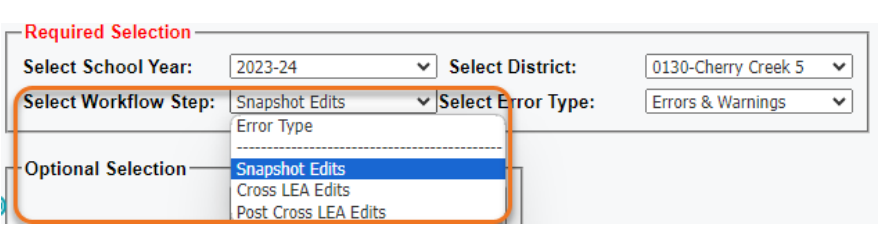

Former Report Name *EOY Error Summary Report*

#### <span id="page-10-0"></span>**SEY Error Detail Report**

This report shows a detailed list of student records and the corresponding business rules triggered by a SEY snapshot. It matches the Data Pipeline Error Detail report for the SEY Snapshot.

This report includes a dropdown menu entitled 'select workflow step.' This will sort the business rules into the originating phase.

- *Snapshot Edits* are the regular phase (SE001-SE400 series) business rules.
- *Cross LEA Edits* are the Cross LEA phase (SE700/SE800 series) specific business rules.
- *Post Cross LEA Edits* are the Post-Cross LEA phase (SE900 series) specific business rules.

It is important to note that regular phase rules can trigger at any point during the collection, requiring respondents to review this report for all workflow step categories once the later phases of the collection have begun. Districts are encouraged to use the data pipeline error report to review errors and warnings during the Cross LEA and Post-Cross LEA phases if they wish to see all errors/warnings in one screen.

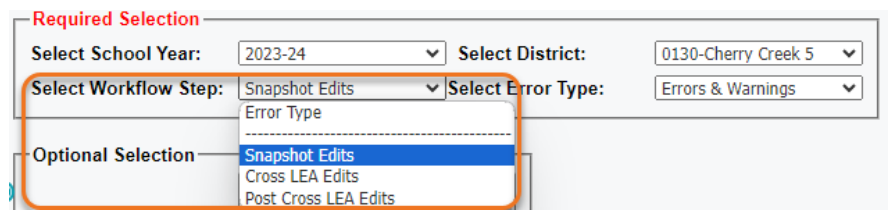

Former Report Name *EOY Error Detail Report*

## <span id="page-10-1"></span>**SEY Snapshot Records**

This report shows a list of all Student End of Year snapshot records for the selected year. Districts are encouraged to save a copy of their final snapshot data each year for archival purposes.

This report reflects the current SEY File Layout. When reviewing data for a prior year there may be columns without any data. These are data fields that have been added to the SEY File Layout after that reporting year.

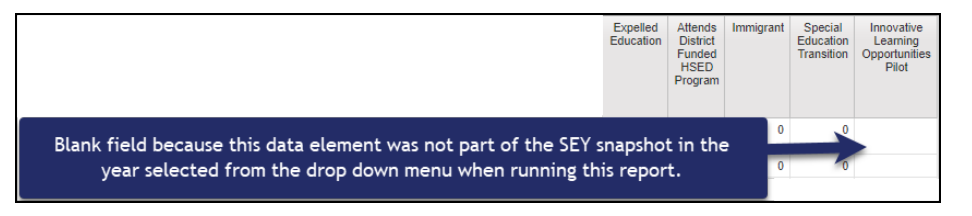

Former Report Name *EOY Snapshot Records*

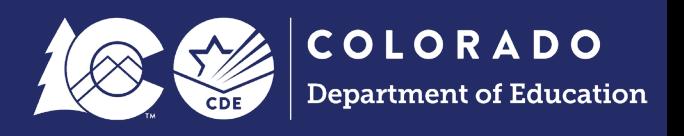

#### <span id="page-11-0"></span>**SEY Respondent Contact List**

This report shows a list of SEY data respondents and their contact information (as entered in Data Pipeline) to help SEY data respondents if they need to communicate with another district to resolve post collection SEY errors/warnings. This list can also be used when a district needs to request confirmation of enrollment and attendance from another district. Only users with SEY User or SEY Approver roles in data pipeline are reflected in this list. SEY Viewers are not reflected.

Email [StudentEndofYear@cde.state.co.us](mailto:StudentEndofYear@cde.state.co.us) if your listed phone number is incorrect and Data Pipeline does not prompt you to enter a phone number upon login to data pipeline.

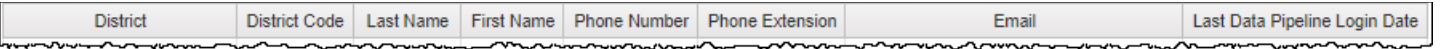

#### Former Report Name *EOY Contact List*

#### <span id="page-11-1"></span>**SASID Lookup: Anticipated Year of Graduation**

This report allows districts to lookup a student by SASID to see if an AYG has been assigned to the student yet. Students entering a Colorado public high school for the first time are assigned an AYG based upon their grade level. Once assigned through the Student End of Year collection, AYG does not change. It will automatically pull into any subsequent collections. The number of years into the cohort and the last reported school year will update as snapshots are taken during the SEY collection.

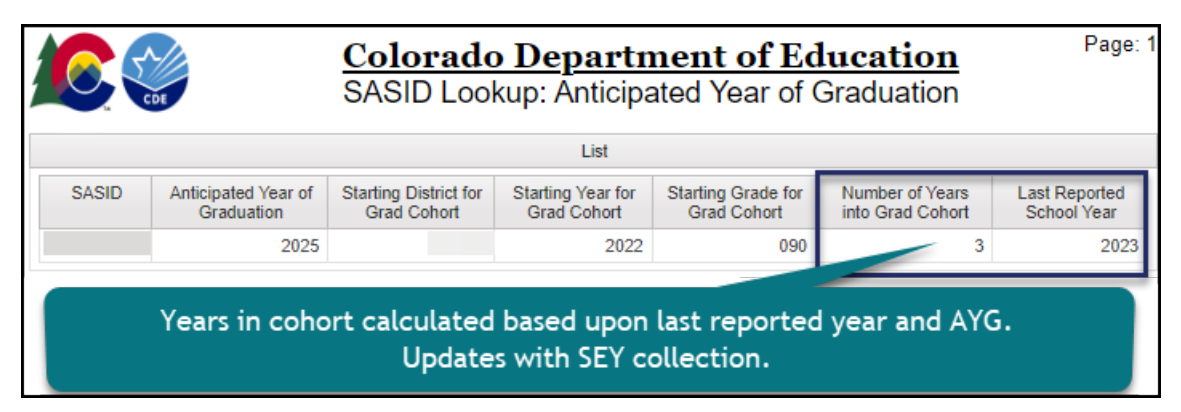

Former Report Name *EOY AYG Lookup by SASID*

#### <span id="page-11-2"></span>**SASID Lookup: Cross LEA**

This report allows a district to lookup a student by SASID to see if another school district has reported the same student in the same collection year. It is designed to support districts with entry/exit coding issues caused by conflicting records in two different districts. This report updates as districts create SEY snapshots.

|                                  | <b>Reporting District</b> |       |          |      |  |  |  |  |                                                                                                    |  | Other Reporting District(s) |  |  |      |               |      |  |                            |  |             |            |      |      |                                                                                    |
|----------------------------------|---------------------------|-------|----------|------|--|--|--|--|----------------------------------------------------------------------------------------------------|--|-----------------------------|--|--|------|---------------|------|--|----------------------------|--|-------------|------------|------|------|------------------------------------------------------------------------------------|
| Student's<br>State ID<br>(SASID) |                           | Name: | All Name | Name |  |  |  |  | District Student Student Student Student Student School City School School School Retention District Student<br>Code Last First Middle Gender Dele'ef Code Direct Entry-Date Entry Exit-Date Exit Code Code Last |  |                             |  |  | Name | First<br>Name | Name |  | Middle Gender Date of Code |  | Laval Entry | Entry Exit | Date | Type | Student Student Student School Grade School School School School Retention<br>Code |
|                                  |                           |       |          |      |  |  |  |  | 110 00012022                                                                                                    |  |                             |  |  |      |               |      |  |                            |  |             |            |      |      |                                                                                    |

Former Report Name *EOY Cross LEA Lookup by SASID*

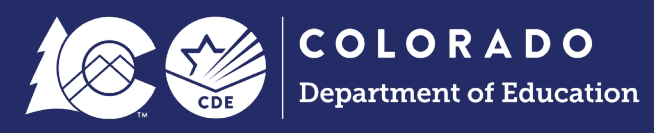

#### <span id="page-12-0"></span>**SASID Lookup: SEY and OCT record (prior, current, subsequent year)**

This report is designed to support districts with data checks between the Student End of Year and October data collections. Since many data checks refer to the way a student was reported in a prior year compared to the current year, or the current year compared to the subsequent year, three years of data is shown when available. This report only reflects data for the given SASID as reported by the reporting district. It does not show data reported by other districts.

| School<br>District/BOCES                        | <b>Local ID</b><br>(LASID) | Student's<br>State ID      | Student's<br>Last             | Student's<br>First | Student's<br>Middle           | Student's<br>Gender            | Student's<br><b>Birth</b> | School<br>Code                  | Grade<br>Level | School<br>Entry     | School<br>Entry                | School<br>Exit           | School<br>Exit           | Retention<br>Code | Last<br>Record                           | Last<br>Record                      | <b>Date First</b><br>Enrolled  | Home<br><b>Based</b>      |
|-------------------------------------------------|----------------------------|----------------------------|-------------------------------|--------------------|-------------------------------|--------------------------------|---------------------------|---------------------------------|----------------|---------------------|--------------------------------|--------------------------|--------------------------|-------------------|------------------------------------------|-------------------------------------|--------------------------------|---------------------------|
| Code                                            |                            | (SASID)                    | Name                          | Name               | Name                          |                                | Date                      |                                 |                | Date                | Type                           | Withdraw<br>Date         | Withdraw<br>Type         |                   | Flag<br>Internal<br>(District)           | Flag<br>State<br>Internal           | in U.S.                        | Education                 |
|                                                 |                            |                            |                               |                    |                               |                                |                           |                                 | 080            |                     | 02                             | 00000000 00              |                          | $\mathbf{0}$      | 1                                        |                                     |                                |                           |
| Curent School Year 2021-2022 OCT Record(s):     |                            |                            |                               |                    |                               |                                |                           |                                 |                |                     |                                |                          |                          |                   |                                          |                                     |                                |                           |
| School<br>District/BOCES Code                   |                            | Local ID<br>(LASID)        | Student's State ID<br>(SASID) |                    | <b>Student's Last</b><br>Name | <b>Student's First</b><br>Name |                           | <b>Student's Middle</b><br>Name |                | Student's<br>Gender | <b>Student's Birth</b><br>Date |                          | School<br>Code           | Grade<br>Level    | Pupil<br>Attendance Info                 |                                     | <b>Home Based</b><br>Education | Non Se<br>Progh           |
|                                                 |                            |                            |                               |                    |                               |                                |                           |                                 |                |                     |                                |                          |                          |                   |                                          |                                     |                                |                           |
|                                                 |                            |                            |                               |                    |                               |                                |                           |                                 |                |                     |                                |                          |                          | 090               |                                          |                                     |                                |                           |
|                                                 |                            |                            |                               |                    |                               |                                |                           |                                 |                |                     |                                |                          |                          |                   |                                          |                                     |                                |                           |
| Current School Year 2021-2022 SEY Record(s):    |                            |                            |                               |                    |                               |                                |                           |                                 |                |                     |                                |                          |                          |                   |                                          |                                     |                                |                           |
| School                                          | Local ID                   | Student's                  | Student's                     | Student's          | Student's                     | Student's                      | Student's                 | School                          | Grade          | School              | School                         | School                   | School                   | Retention         | Last                                     | Last                                | <b>Date First</b>              | Home                      |
| District/BOCES<br>Code                          | (LASID)                    | State ID<br>(SASID)        | Last<br>Name                  | First<br>Name      | Middle<br>Name                | Gender                         | <b>Birth</b><br>Date      | Code                            | Level          | Entry<br>Date       | Entry<br>Type                  | Exit<br>Withdraw<br>Date | Exit<br>Withdraw<br>Type | Code              | Record<br>Flag<br>Internal<br>(District) | Record<br>Flag<br>State<br>Internal | Enrolled<br>in U.S.            | <b>Based</b><br>Education |
|                                                 |                            |                            |                               |                    |                               |                                |                           |                                 | 090            |                     | 11                             | 00000000 00              |                          | $\mathbf{0}$      | 1                                        |                                     |                                |                           |
|                                                 |                            |                            |                               |                    |                               |                                |                           |                                 |                |                     |                                |                          |                          |                   |                                          |                                     |                                |                           |
| Subsequent School Year 2022-2023 OCT Record(s): |                            |                            |                               |                    |                               |                                |                           |                                 |                |                     |                                |                          |                          |                   |                                          |                                     |                                |                           |
| School<br>District/BOCES Code                   |                            | <b>Local ID</b><br>(LASID) | Student's State ID<br>(SASID) |                    | <b>Student's Last</b><br>Name | <b>Student's First</b><br>Name |                           | <b>Student's Middle</b><br>Name |                | Student's<br>Gender | <b>Student's Birth</b><br>Date |                          | School<br>Code           | Grade<br>Level    | Pupil<br>Attendance Info                 |                                     | <b>Home Based</b><br>Education | Non So<br>Progr           |

Former Report Name *EOY and OCT record (prior, current, subsequent year) – SASID lookup*

#### <span id="page-12-1"></span>**Student List: AYG Cohort**

This report shows the AYG Cohort (graduation base) for a given AYG cohort and IPST category. It includes the status of the student based upon their most recent exit date and the last reported school year for a student.

Possible statuses include:

- Graduate school exit types 90, 95, 96; Counted as a graduate in graduation rates.
- Other Completer school exit type 92; Counted as a completer in completion rates.
- HSED Recipient school exit type 93 or 94; Counted as a completer in completion rates.
	- o Note: Federal reporting does not consider these students completers.
- Still Enrolled school exit type 00; Student is continuously enrolled in the LEA.
- Dropout, Expulsion, or HSED Transfer school exit types 01, 40, 50, 70; Student remains in the AYG cohort base for the LEA. LEAs are encouraged to follow-up with these students to either reengage them in education or determine if they have an updated status requiring an adjustment record or other SEY record.
- Other Transfer school exit types 12, 18, 19, 21, 26, & 30; Student remains in the AYG cohort for the LEA. LEAs are encouraged to annually follow-up with these students to either reengage them in education or determine if they have an updated status requiring an adjustment record or other SEY record.

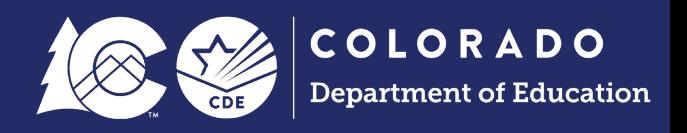

- Alternate Assessment Participant student indicated as an alternate assessment participant.
	- $\circ$  Note: Federal reporting counts students with school exit types 90, 95, 96 (graduated) AND alternate assessment participant '1' yes as **COMPLETERS** instead of graduates based upon the federal definition of a graduate.
	- $\circ$  Colorado publicly posted graduation rates and graduation rates for accountability frameworks count students with school exit type 90, 95, 96 (graduated) AND alternate assessment participant '1' yes as **GRADUATES** for graduation rates.

This report only lists students who are included in the AYG Cohort for the selected AYG, years in the cohort, and IPST category.

| <b>Colorado Department of Education</b><br><b>Student List: AYG Cohort</b><br>Students from the 2022-2023 AYG<br><b>IPST Category - All Students</b><br>District: |                                                                                                    |               |               |              |                                      |                                                |                                        |                                                          |                                    |                               |                                     |          |                    | Page: 1                  |                   |                                                                  |                          |                                        |
|----------------------------------------------------------------------------------------------------|----------------------------------------------------------------------------------------------------|---------------|---------------|--------------|--------------------------------------|------------------------------------------------|----------------------------------------|----------------------------------------------------------|------------------------------------|-------------------------------|-------------------------------------|----------|--------------------|--------------------------|-------------------|------------------------------------------------------------------|--------------------------|----------------------------------------|
|                                                                                                    | Note: Students in the AYG Cohort are included in the denominator for graduation and completion rates. This report shows the last reported exit status for a student in the AYG cohort. In<br>some situations, a student may have transferred out of the district with a school exit type that keeps them in the AYG Cohort (school exit types 40, 50, 70, 12, 18, 19, 21, 26, & 30).<br>Districts are encouraged to annually follow-up with these students to determine if an adjustment record is needed. |               |               |              |                                      |                                                |                                        |                                                          |                                    |                               |                                     |          |                    |                          |                   |                                                                  |                          |                                        |
| School<br>Code                                                                                                    | <b>SCHOOL</b><br><b>NAME</b>                                                                                                    | I ast<br>Name | First<br>Name | <b>SASID</b> | Anticipated<br>Year of<br>Graduation | <b>Starting</b><br>Grade<br>for Grad<br>Cohort | Starting<br>Year for<br>Grad<br>Cohort | <b>Starting</b><br><b>District</b><br>for Grad<br>Cohort | Last<br>Reported<br>School<br>Year | School<br>Exit<br><b>Type</b> | Adjustment<br>Justification<br>Code | Graduate | Other<br>Completer | <b>HSED</b><br>Recipient | Still<br>Enrolled | <b>Dropout</b><br><b>Expulsion</b><br>or HSED<br><b>Transfer</b> | Other<br><b>Transfer</b> | Alternate<br>Assessment<br>Participant |
|                                                                                                    |                                                                                                    |               |               |              | 2023                                 | 090                                            | 2020                                   |                                                          | 2023                               | 90                            | 00                                  |          | $\bf{0}$           | $\bf{0}$                 | $\Omega$          | $\bf{0}$                                                         | $\bf{0}$                 | $\bf{0}$                               |
|                                                                                                    |                                                                                                    |               |               |              | 2023                                 | 090                                            | 2020                                   |                                                          | 2023                               | 40                            | 00                                  | $\bf{0}$ | $\bf{0}$           | 0                        | $\Omega$          |                                                                  | $\mathbf{0}$             | $\bf{0}$                               |

*Report selection screen dropdown menus:* 

If the SEY collection has not yet opened, select the current year as the 'anticipated year of graduation' and 3 years as the 'number of years in cohort' to review the AYG cohort base as of last year's data.

Once the SEY collection opens and your district has created a snapshot, select the current year as the 'anticipated year of graduation' and 4 years as the 'number of years in cohort' to review the AYG cohort base that reflects the current SEY collection.

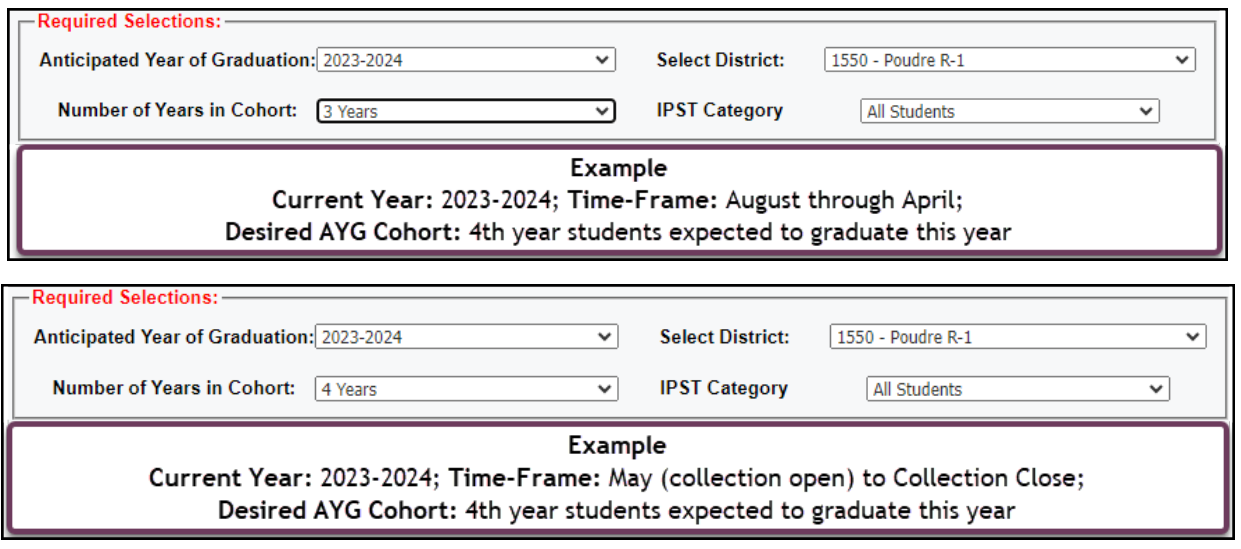

Former Report Name *EOY Student List – Students from Current AYG*

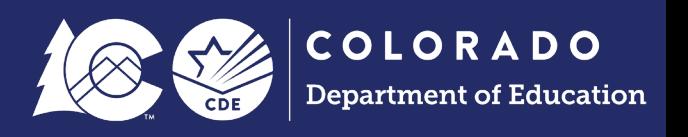

#### <span id="page-14-0"></span>**Student List: AYG Cohort Adjustments**

This report will display a list of students by school for whom an adjustment record was loaded in the selected school year. Adjustments are used to provide additional information about  $7<sup>th</sup>$ -12<sup>th</sup> grade students who exited a school district in a prior year and were not enrolled during the current year. They adjust the exit status for dropouts (exit type 40), expulsions (exit type 50), and HSED transfers (exit type 70), which impacts graduation, completion, and dropout rates. Adjustments are typically made during the Cross LEA phase to address SE700 series errors.

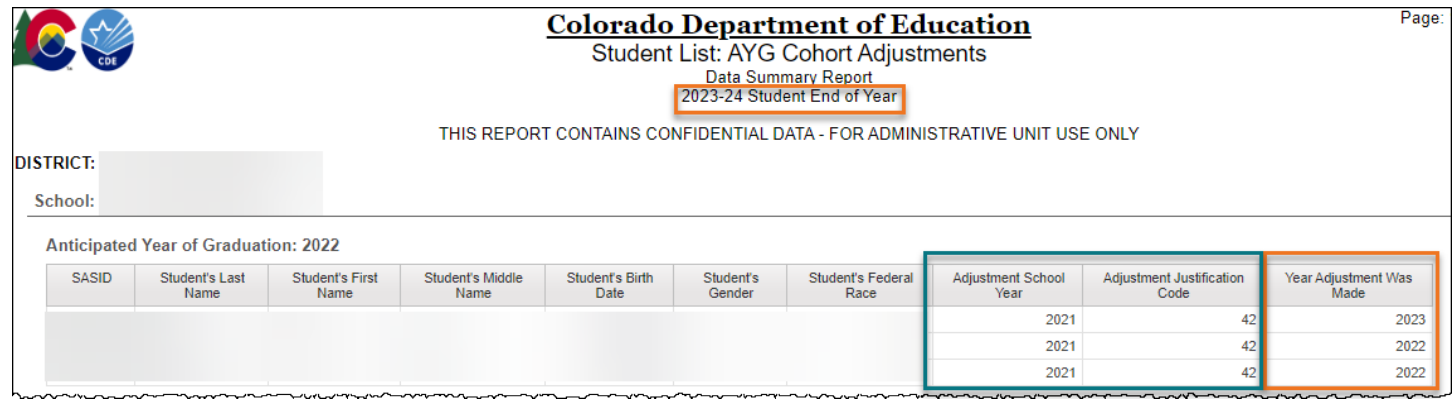

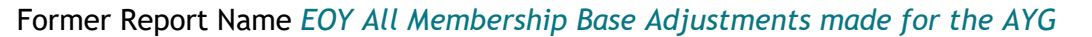

#### <span id="page-14-1"></span>**Student List: District and School Mobility Instances**

This report shows a list of all students by SASID with their mobility status at the district and school levels including a count of both school and district mobility instances. Students will have a record at each school attended during the school year. School mobility instances include any movement in/out of a school with a gap of 10+ days after October 1<sup>st</sup> during the school year. District mobility instances include any movement in/out of a district with a gap of 10+ days after October  $1<sup>st</sup>$  during the school year. A student may have a school mobility instance but not have a district mobility instance if they transfer between schools in the district but do not leave the district.

|              |                |                |                   |                                                                                                    |                         |                                | District:                      | <b>Colorado Department of Education</b><br>Student List: District and School Mobility<br>School Year: 2023-2024 |                               |                                |                                      |                               |                 |                                               | Page: 1                       |
|--------------|----------------|----------------|-------------------|----------------------------------------------------------------------------------------------------|-------------------------|--------------------------------|--------------------------------|----------------------------------------------------------------------------------------------------|-------------------------------|--------------------------------|--------------------------------------|-------------------------------|-----------------|-----------------------------------------------|-------------------------------|
| <b>SASID</b> | School<br>Code | School<br>Name | <b>First Name</b> | Last Name                                                                                                    | Entry<br>Grade<br>Level | School<br>Entry<br><b>Date</b> | School<br>Entry<br><b>Type</b> | School<br><b>Exit Date</b>                                                                                      | School<br>Exit<br><b>Type</b> | School<br>Mobile<br><b>Y/N</b> | School<br><b>Mobile</b><br>Incidents | School<br>Population   Mobile | <b>District</b> | <b>District</b><br>Mobile<br><b>Incidents</b> | <b>District</b><br>Population |
|              |                |                |                   |                                                                                                    |                         |                                | 56                             | 00000000                                                                                                    | 00                            |                                |                                      | v                             |                 | 0                                             | v                             |
|              |                |                |                   |                                                                                                    |                         |                                | 13                             | 00000000                                                                                                    | 00                            |                                | 0                                    | Y                             |                 | 0                                             | v                             |
|              |                |                |                   | Letter and cultured the control the control of the street of the control of the control provision control the control of the control of the |                         |                                | 11                             | 03252024                                                                                                    | 40                            |                                |                                      | $\mathbf{v}$                  |                 |                                               | ν                             |

Former Report Names *EOY School Student Mobility Report & EOY District Student Mobility*

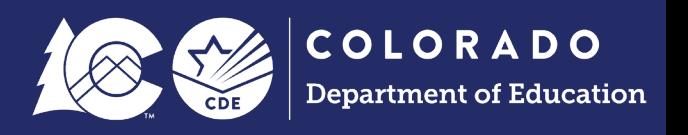

#### <span id="page-15-0"></span>**Student List: Dropouts**

This report reflects the list of students coded as dropouts for a district in the given year (school exit types 40 or 01). Students with adjustment justification code 40 with an adjustment school year of the prior year indicating they are a summer district dropout are also included in this report.

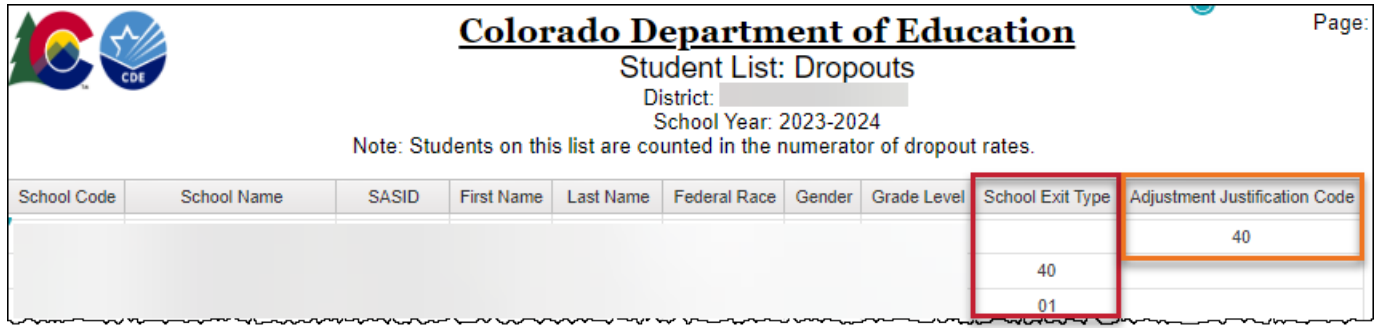

Former Report Name *EOY Student Dropout List*

#### <span id="page-15-1"></span>**Student List: HSED Recipients**

This report shows the list of students reported to CDE as having received their HSED during the current school year. The 'GED Extract Date' is the date CDE received this information, typically reflecting the end of the month in which the student completed their HSED (updated monthly). Students on this list can be counted as 'completers' for their last district of attendance as indicated by Exit Type 93 or 94.

Tip: Use the find function in your browser to search for a specific student by SASID. (Shortcut Key: CTRL + F)

Reach out to the SEY data collection lead if you believe there is a record in error on this report (such as a PK8 student), as the data CDE receives is run through a matching system to find the student's SASID and occasionally the matching process may have a glitch.

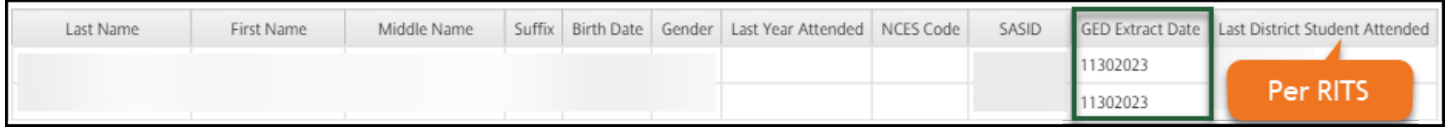

#### Former Report Name *List of HSED Students*

#### <span id="page-15-2"></span>**Student List: Records Excluded from SEY Snapshot Due to Criteria**

This report shows a list of students who are excluded from the SEY Snapshot because they do not meet the snapshot criteria. If an LEA expects a student on this list to be included in the SEY snapshot, they must address the snapshot criteria preventing the record from being included in the SEY snapshot.

Snapshot Criteria Issues:

- Students with only a DEM record.
- SSA Record with 'Group B' Pupil Attendance Information (not in 01-08)
- SSA record that is not a Primary School record
- Excluded due to grade level
- Excluded due to Student Interchange (DEM/SSA) errors

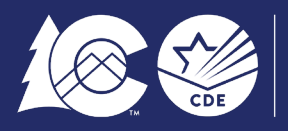

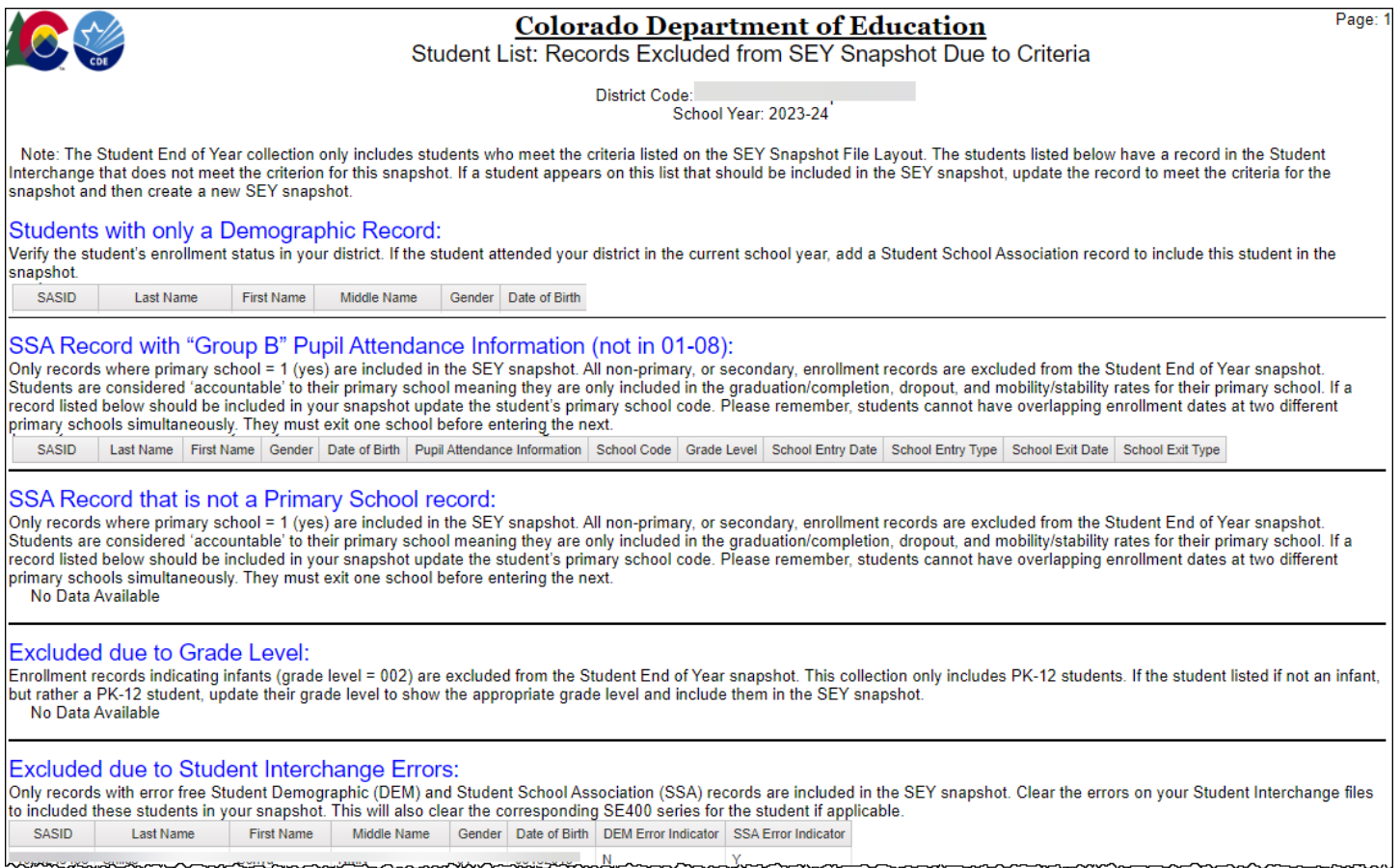

This report was expanded in 2023-2024 to include all reasons a record may be excluded instead of just student interchange errors. This allowed the removal of several business rule 'warnings' that used to address the other reasons a record may be on a LEA's SSA file but not be part of the SEY snapshot.

#### Former Report Name *EOY Snapshot Records Excluded Due to Profile Errors*

#### <span id="page-16-0"></span>**Student List: SEY Homebased Education Status**

This report shows the list of students reported as homebased education = 1 (yes). It includes the Anticipated Year of Graduation, school entry date, school entry type, school exit date, and school exit type to assist with the related student end of year errors and warnings.

Due to the rules for calculating graduation, completion, and dropout rates, homebased education students are restricted from being coded with some exit types. For dropout rate calculations these students are included in the student membership base but are not counted as dropouts and therefore restricted from using exit types 01 and 40. These students should be excluded entirely from graduation/completion rates. That means they cannot be counted as a graduate or completer (Exit Types 90-96) and if they have an AYG assigned in the current year or a prior year, they must exit at the end of the school year with an exit type that removes them from the AYG cohort. If they return next year, use the matching entry type. This is typically Exit 16 at the end of one year with Entry 16 the following year if they are returning.

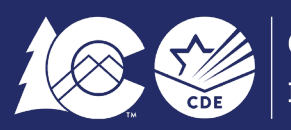

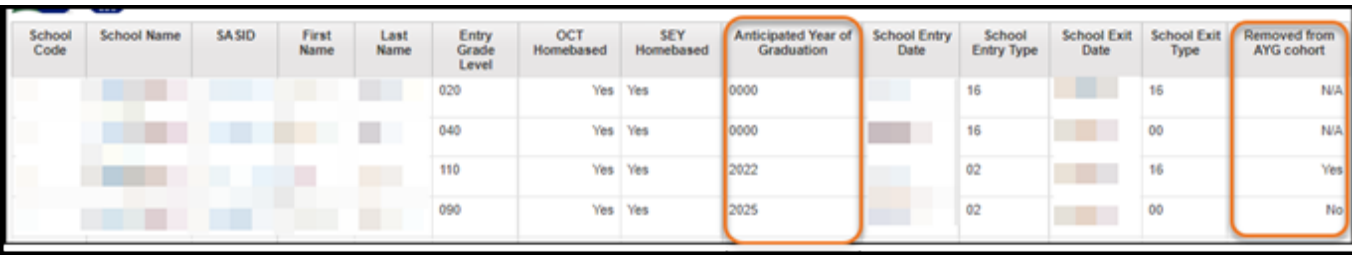

Former Report Name *EOY Homebased Education – Student List*

#### <span id="page-17-0"></span>**Cross LEA Student List: Students Removed from AYG Cohort**

This is a new report for the 2023-2024 school year to replace some of the Cross LEA Warnings. It lists students who were previously part of the LEA's AYG cohort but have been removed during the current SEY collection because they began attending a different Colorado public school district. The report shows the last reported school, school year and exit type for the LEA with the district code now claiming the student. These students are no longer part of the AYG cohort for the listed school when calculating graduation rates.

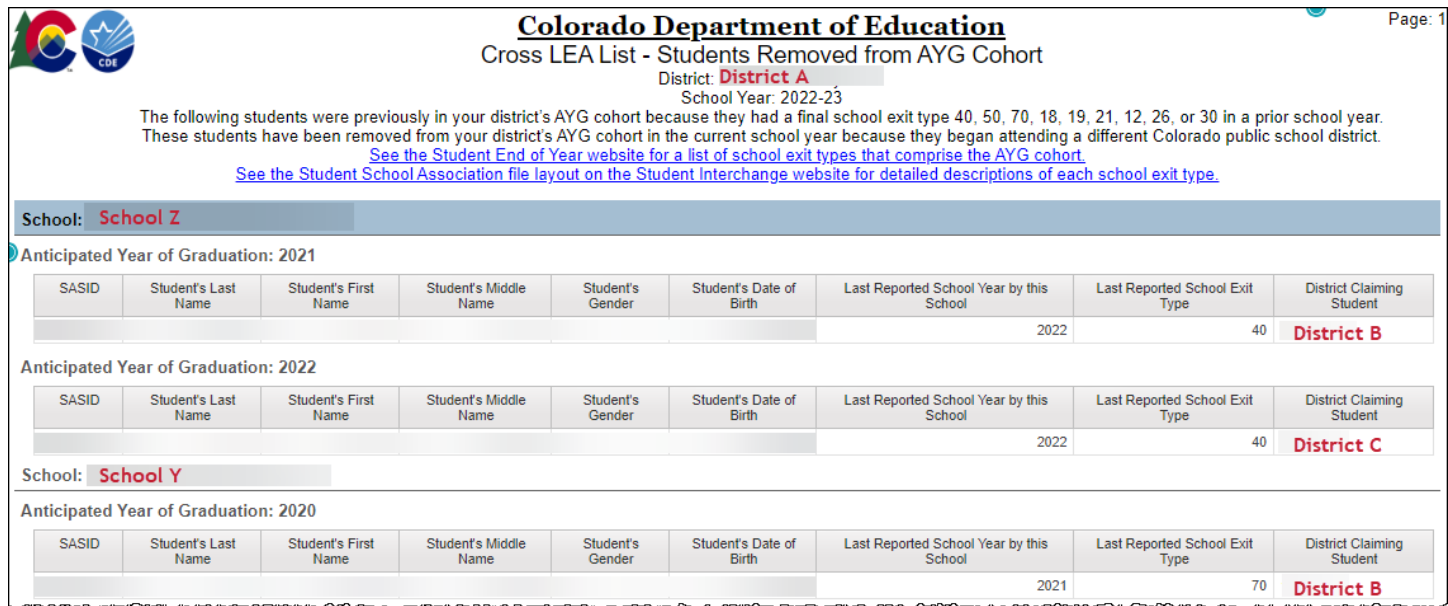

## <span id="page-17-1"></span>**Cross LEA Student List: Students with SE700 Errors or Warnings**

This is a new report in the 2023-2024 school year to replace the EOY Cross LEA Edits report, providing dynamic information regarding students who are receiving SE700 series errors or warnings during the Cross LEA phase. When the student has a record in another district the basic school entry/exit information is shown to support communication between districts when resolving SE700 series errors.

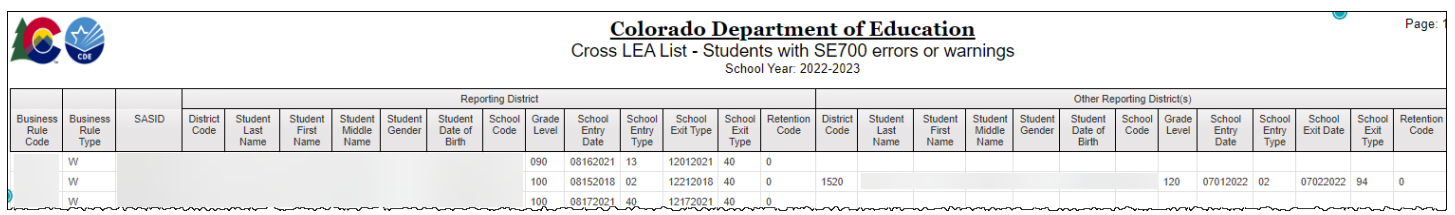

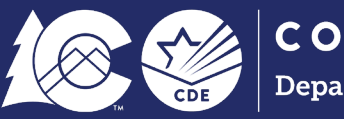

## <span id="page-18-0"></span>Graduation/Completion

Graduation and completion rates are publicly posted on the [Graduation Statistics website.](https://www.cde.state.co.us/cdereval/gradratecurrent) This site includes current rates, historical rates, FAQs, definitions, data privacy guidelines, and formulas for rate calculations.

## <span id="page-18-1"></span>**Graduation: District and School Rates by AYG**

This report shows the available 3-, 4-, 5-, 6-, and 7-year graduation and completion rates for the selected AYG cohort. Zeros are reported for years the cohort has not yet reached in high school. These rates match the publicly posted graduation/completion rates on the graduation statistics site for the selected AYG and the rates used by Colorado's Accountability Frameworks for the AYG.

This report shows both school and district level information for all students along with the disaggregated rates for specific student groups.

3-year graduation rates are not publicly available and are used for internal LEA purposes only.

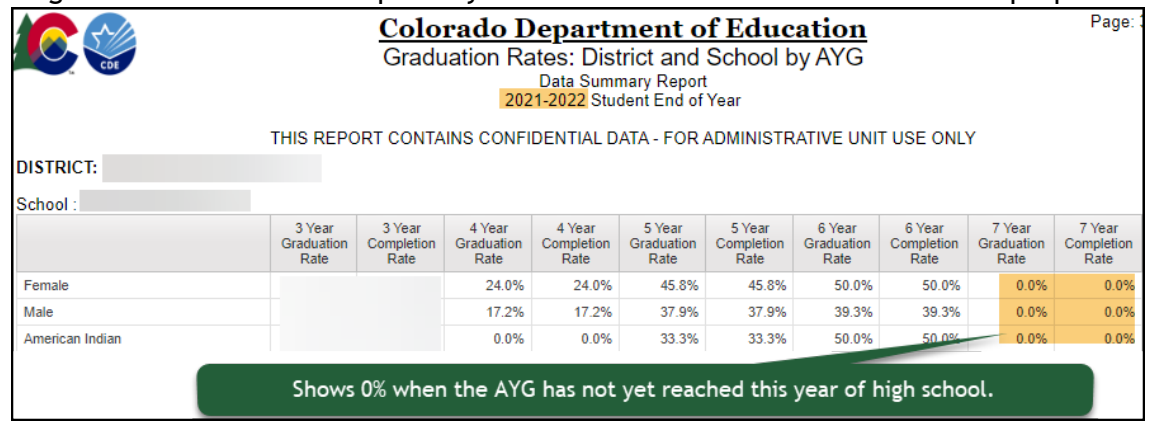

Former Report Name *EOY All Graduation and Completion Rates for AYG*

# <span id="page-18-2"></span>**Graduation: 3-, 4-, 5-, 6-, 7-year rates by School Year**

This is a new report for 2023-2024 designed to consolidate and replace the former graduation rate reports in CEDAR. LEAs select the reporting school year to review graduation/completion counts and rates for all applicable AYG cohorts for that year. Scroll to the right to see rates for each student group.

3-year graduation rates are not publicly available and are used for internal LEA purposes only. The Postsecondary Program IPST Category is also not publicly available and used for internal LEA purposes only.

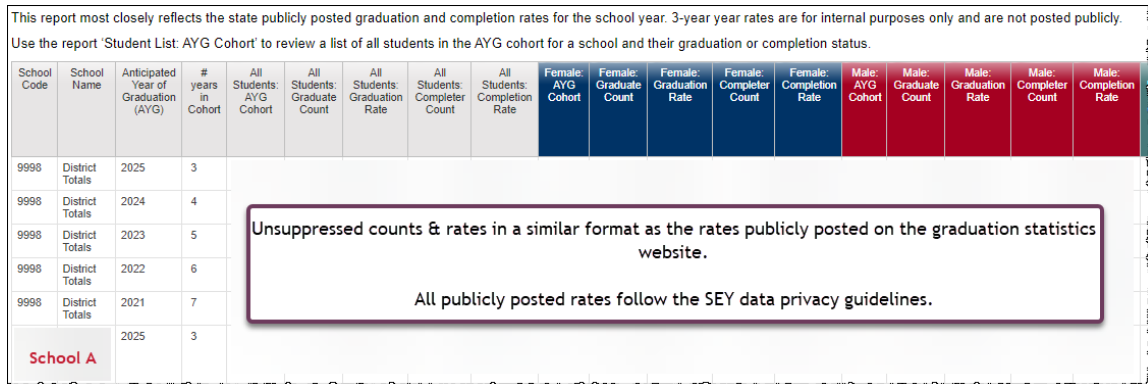

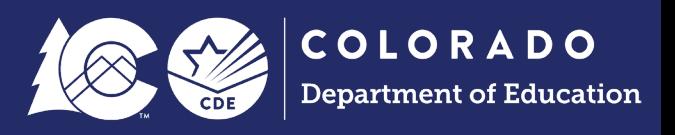

#### Replaces the former reports:

- *EOY On-Time Graduation and Completion Rates*
- *EOY On-Time Graduation Rate by IPST Category for the Current AYG*
- *EOY On-Time Graduation Rates by Race/Ethnicity and Gender for the Current AYG*
- *EOY On-Time High School Graduates and Other Completers by Race/Ethnicity and Gender for the Current AYG*

#### <span id="page-19-0"></span>**Still Enrolled Rates: District and School by AYG**

This report shows IPST information for the students still enrolled for the selected AYG cohort for the number of years students have been in the cohort by district and school.

4-Year Still Enrolled rates for all students are published each year. Still Enrolled rates for specific IPST categories or 5-, 6-, 7- year cohorts are not publicly available and are for internal LEA use only.

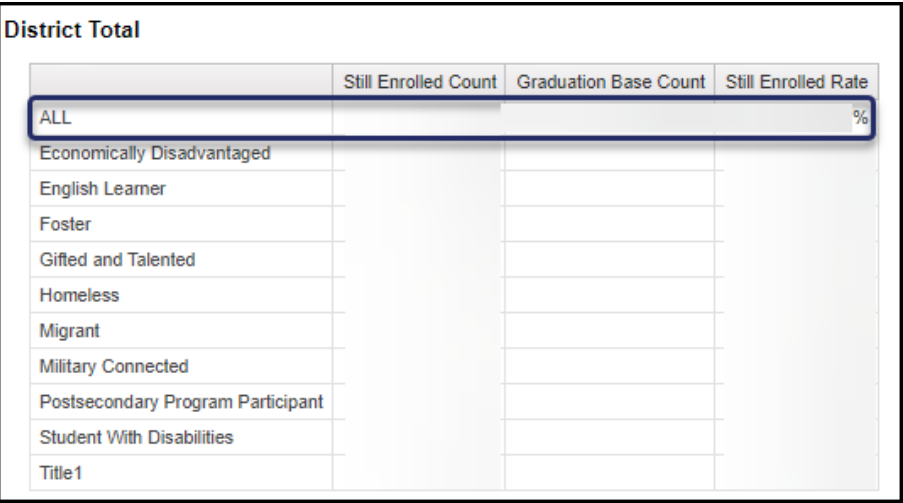

Former Report Name *EOY Students Still Enrolled in Current AYG Cohort Group*

#### <span id="page-19-1"></span>Dropout

Dropout rates are publicly posted on the [Dropout Statistics website.](https://www.cde.state.co.us/cdereval/dropoutcurrent) This site includes current rates, historical rates, FAQs, definitions, data privacy guidelines, and the formula for rate calculations.

#### <span id="page-19-2"></span>**Dropout: District and School Rates**

This is a new report for 2023-2024 to replace the former dropout rate CEDAR reports. This report shows rates for 'ALL' students and for individual grade levels. Only rates for 'ALL' students are published. Rates by grade level are provided for internal LEA use only. Scroll to the right to see rates for each student group.

N/A is used to indicate no students belong to the membership base for that grade level/student group.

These rates match the publicly posted dropout rates on the dropout statistics site for the selected school year. The dropout rates used by Colorado's Accountability Frameworks only include students in grades 9-12 as dropout rate is only used as a high school measure for accountability frameworks and not a middle school measure.

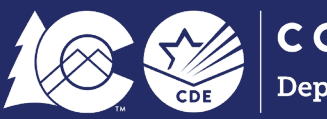

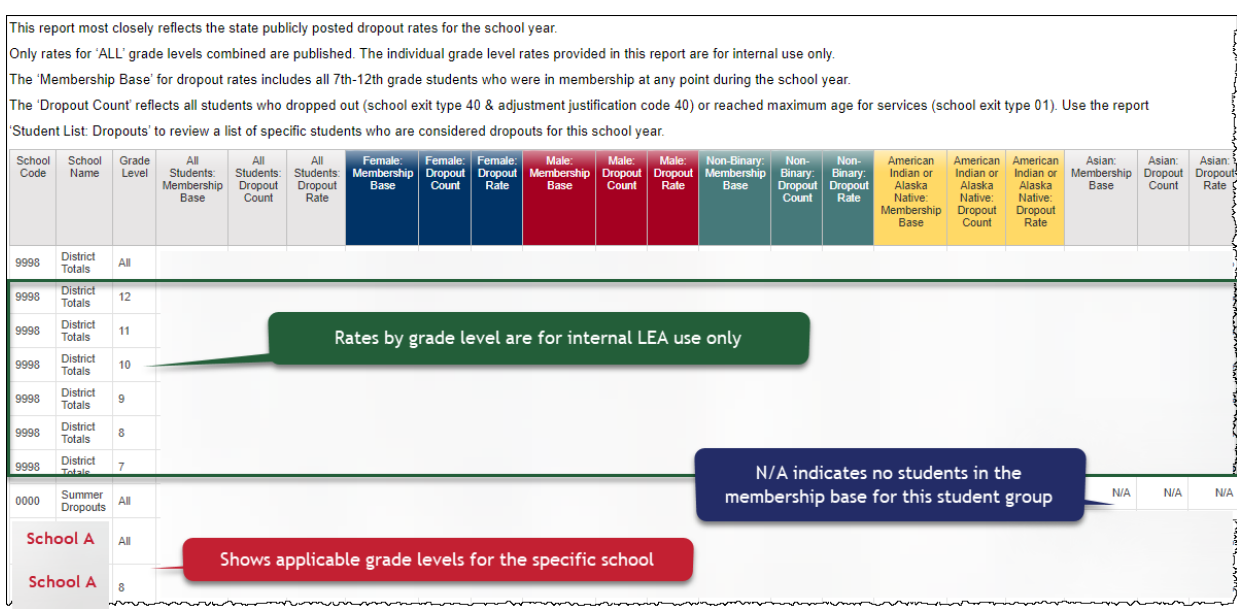

#### Replaces the former reports:

- *EOY Students Dropout Rates by School and IPST*
- *EOY Student Dropout Counts by School and Grade*

#### <span id="page-20-0"></span>**Dropout: Membership Base Grades 7-12**

This is a highly technical report that displays the internal counts CDE uses to create the membership base for dropout rates. The final membership base counts are included in the *Dropout: Rates by School and District* report for quick reference.

This report is broken down by grade, race/ethnicity, and gender for each school and district. The linked student lists in this report are no longer functioning and are scheduled for update in the future.

This chart shows the column name from the report and details regarding which students are included in that column.

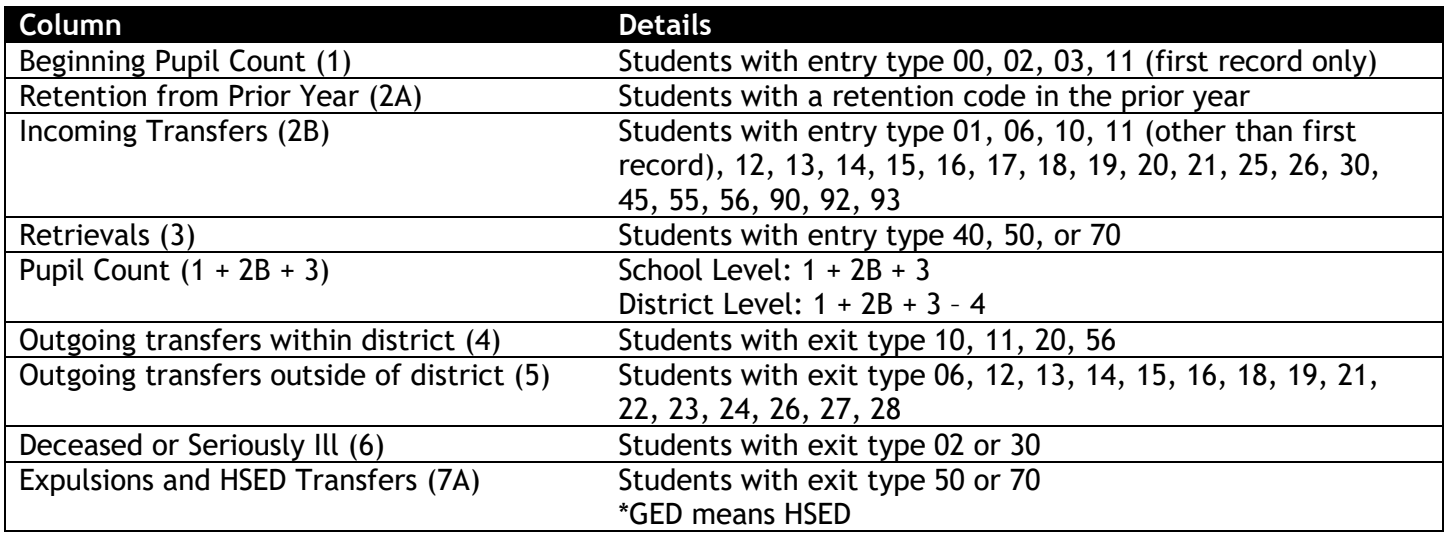

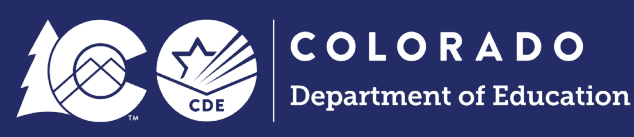

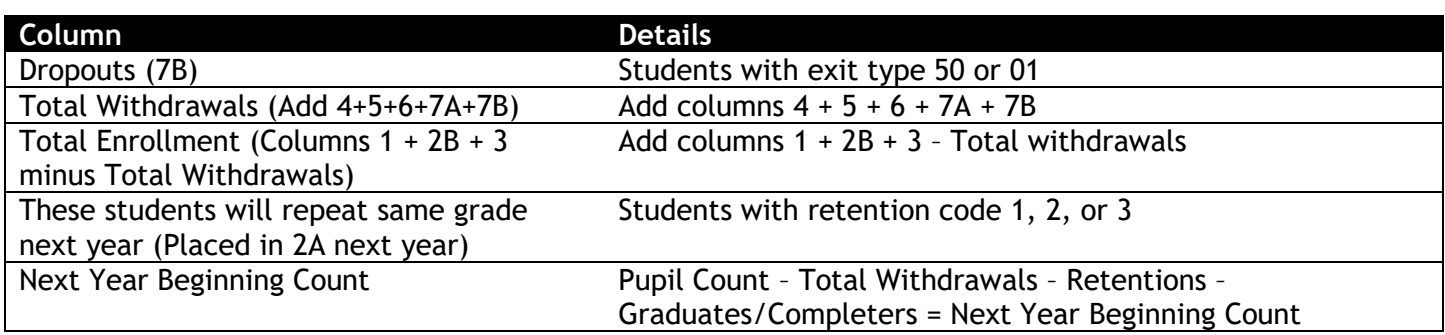

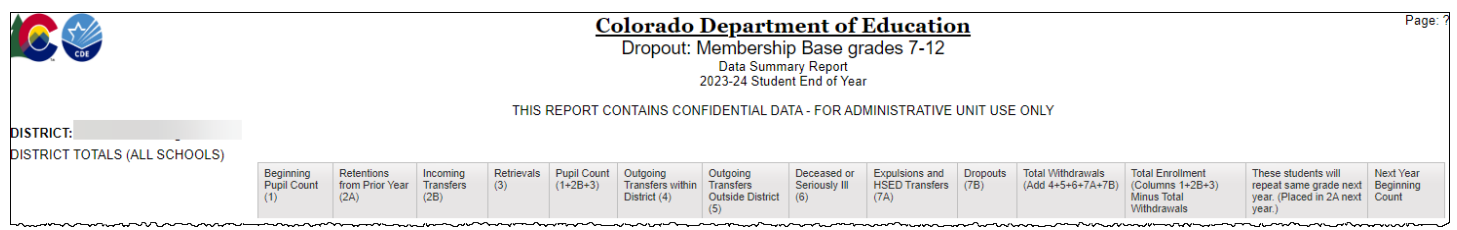

#### *Formulas for Membership Base Counts*

#### District Level:

Beginning Count + Incoming Transfers + Retrieval – Transfers in District = Membership Base

#### School Level:

Beginning Count + Incoming Transfers + Retrieval = Membership Base

Former Report Name *EOY School Membership and Dropout for Grades 7-12*

#### <span id="page-21-0"></span>Mobility/Stability

Mobility and stability rates are publicly posted on the Mobility/Stability [Statistics website.](https://www.cde.state.co.us/cdereval/mobility-stabilitycurrent) This site includes current rates, historical rates, FAQs, definitions, data privacy guidelines, and formulas for rate calculations.

#### <span id="page-21-1"></span>**Mobility: District and School Rates**

This report was revised in 2023-2024 to replace the former mobility/stability rate CEDAR report. This report is designed to mirror the publicly posted mobility/stability rate information. Scroll to the right to see rates for each student group.

Mobility Instances are based upon student movement occurring after October 1<sup>st</sup> each year. Students must have a gap of 10+ days in enrollment to be considered mobile.

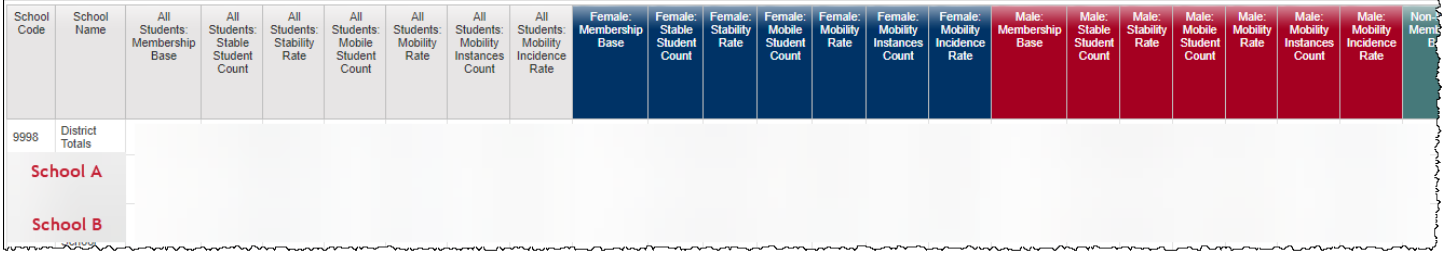

Former Report Name *EOY Mobility Rates by School, Grade, Race/Ethnicity, Gender, and IPST*

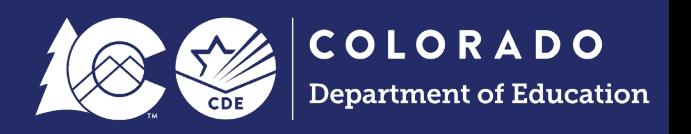

#### <span id="page-22-0"></span>**Mobility: Membership Base K-12**

This report displays the reported total number of students in membership within each grade at the school and district level. It is a matrix showing race/ethnicity and gender by grade level. The membership base for mobility/stability includes all students in membership as of 10/1 and later each year.

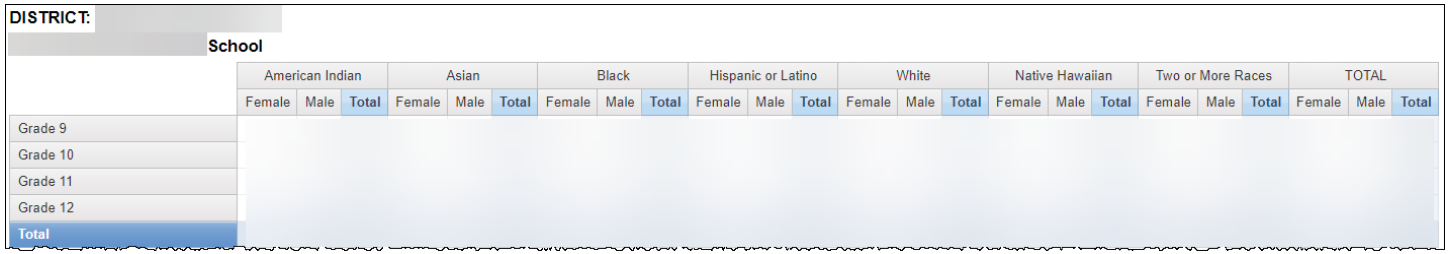

Former Report Name *EOY End of Year Membership by School, Grade, Race/Ethnicity and Gender*

#### <span id="page-22-1"></span>School Summary of All Rates

This is a planned new report for the 2023-2024 school year. It will be designed to mirror the Superintendent Verification (Sign-Off) form that is submitted as part of the SEY collection, allowing LEAs to view a similar summary of all rates for each school in the LEA as the district summary on the sign-off form.

The following information will be included on this report as it applies to a school:

- 4-, 5-, 6-, & 7-year Graduation/Completion rates
- Percent of students age 17 or older indicated as 'Military Enlisted'
- Dropout Rates
- Mobility/Stability Rates

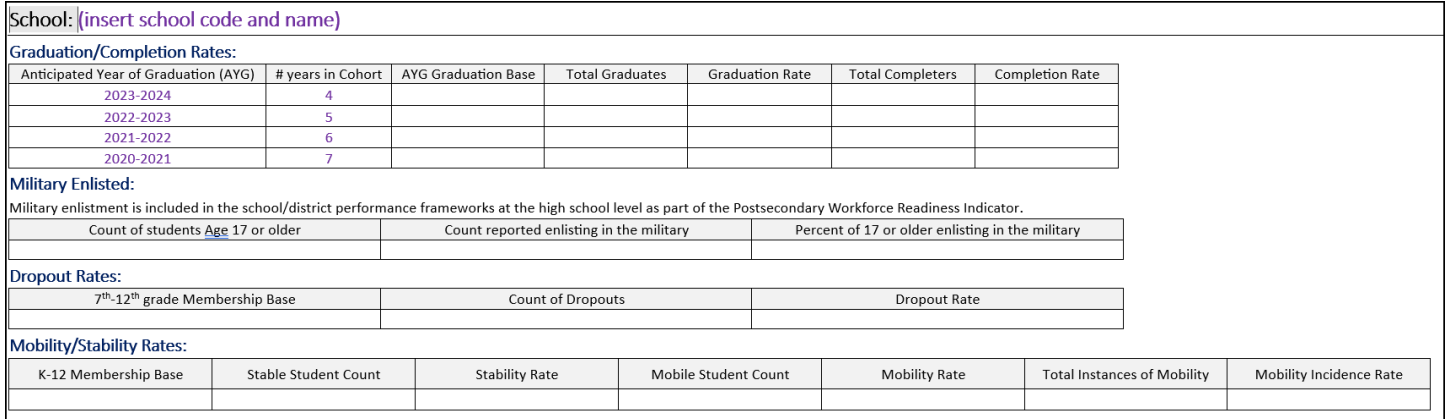

#### This report is anticipated to be released in July of 2024.